# The King's University Application Guide

## **Contents**

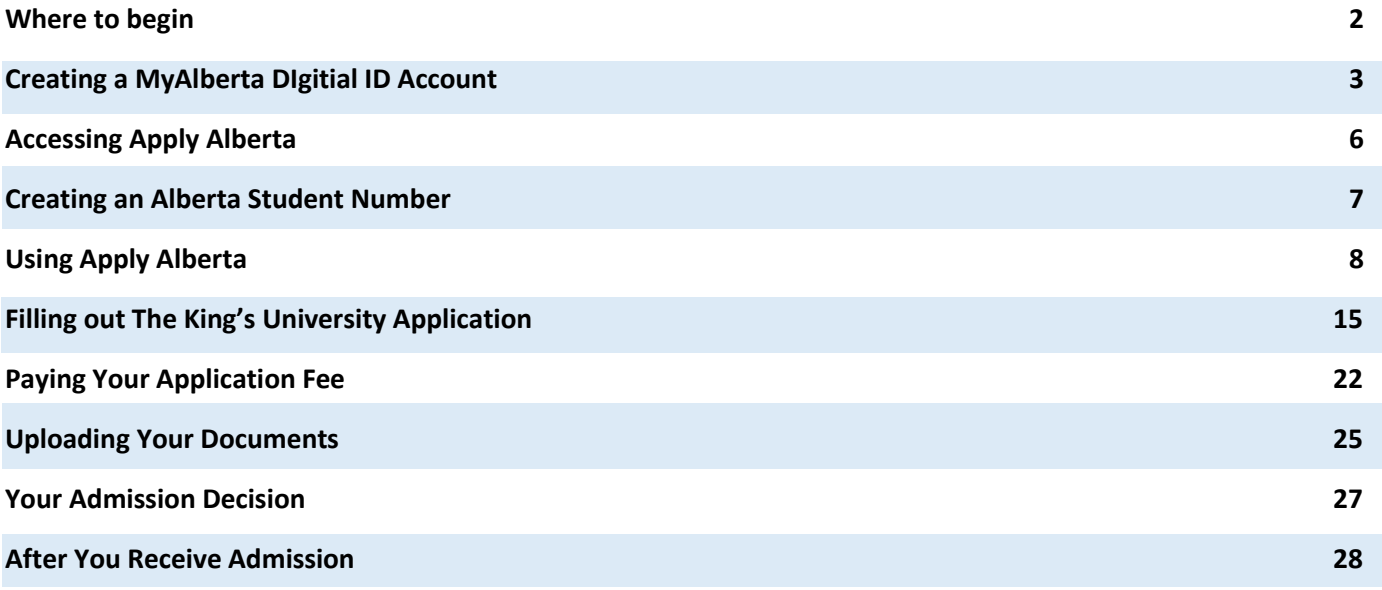

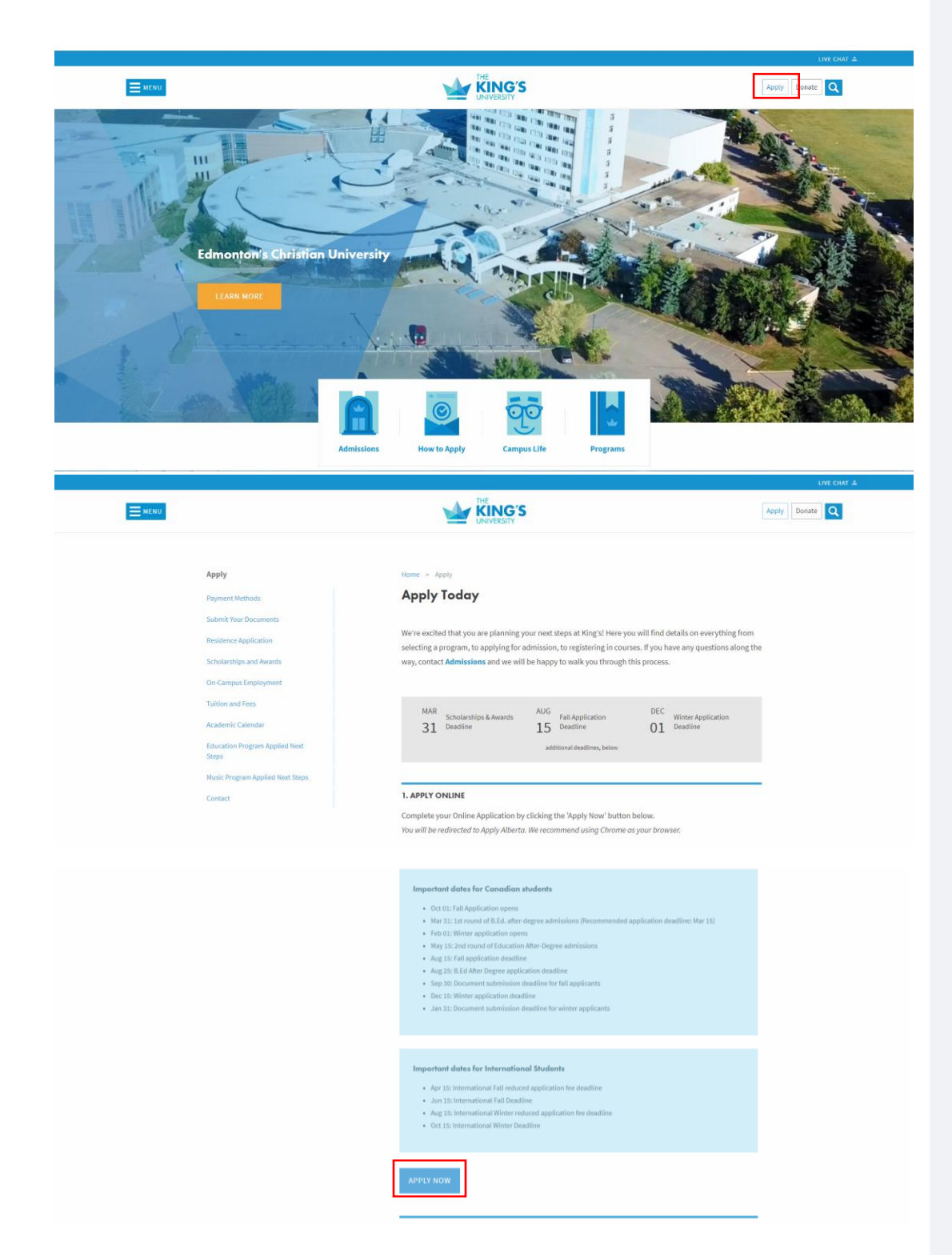

## **Where to Begin**

From [the King's](https://www.kingsu.ca/)  [website,](https://www.kingsu.ca/) click on "[Apply](https://www.kingsu.ca/apply)".

Take note of our deadlines and instructions, and then click "APPLY NOW" at the bottom of the screen.

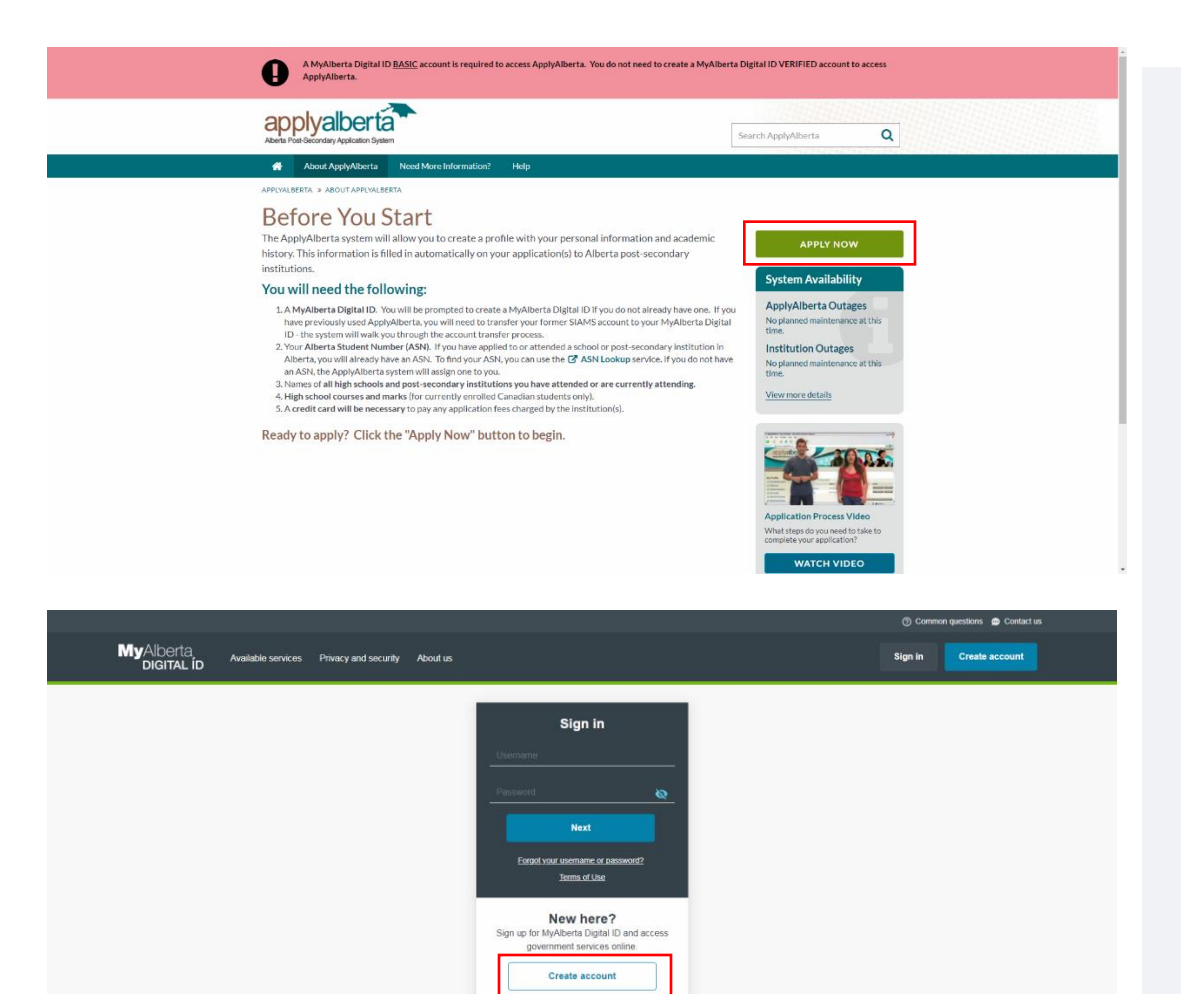

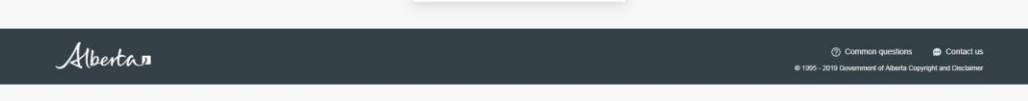

## You will be redirected to the Apply Alberta website. This is where you will enter all of your information and complete your application.

To begin, click on "APPLY NOW".

**Creating a MyAlberta Digital ID Account.**

Unless you have already applied to other universities in Alberta, you will need to create an account. Click on "Create account" to get started.

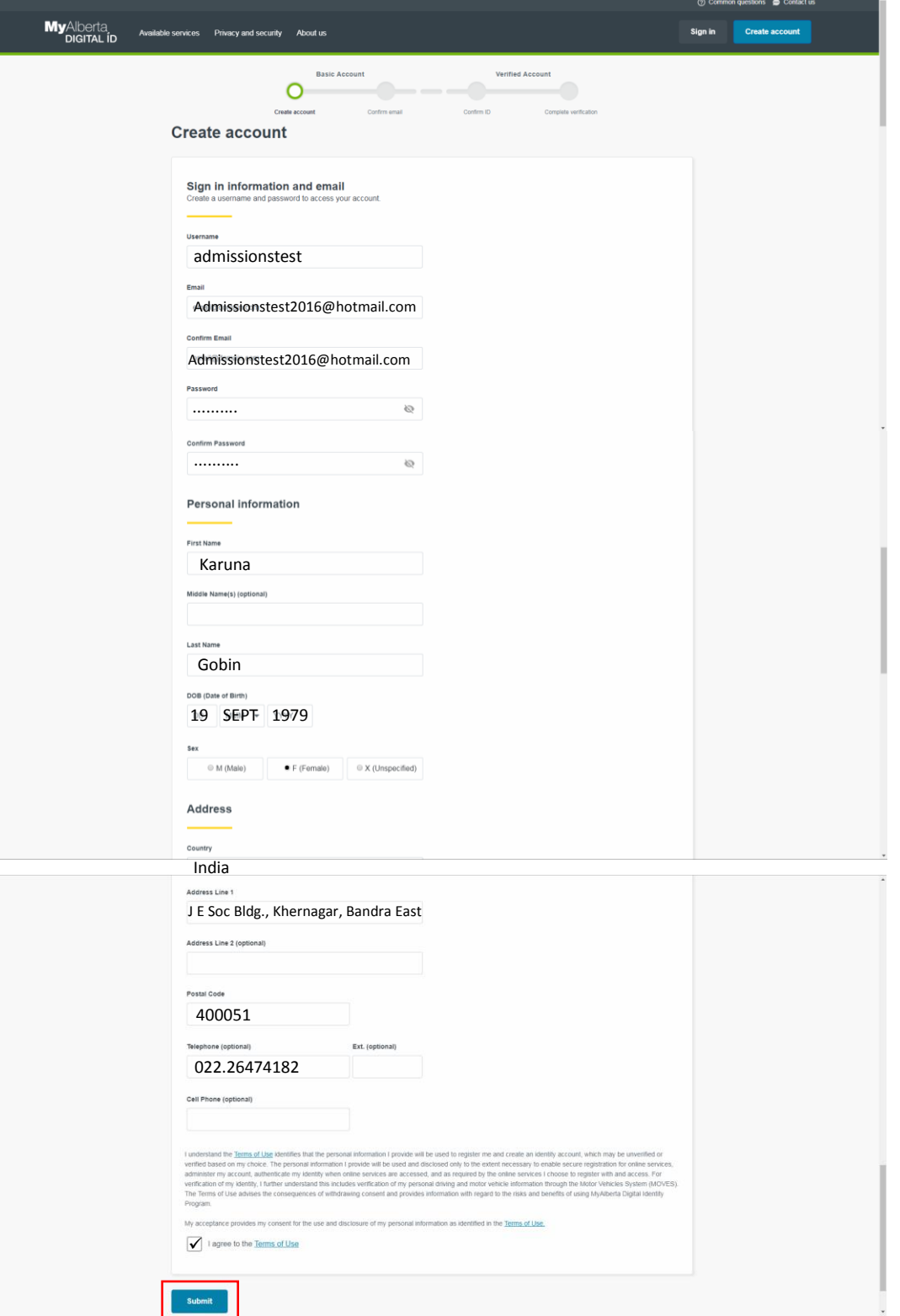

Create your sign in information and enter all your personal information.

We've entered some information for a fictional student as an example.

When this page is completely filled out, review the terms of use, check the "I agree to the Terms of Use" box, and click "Submit".

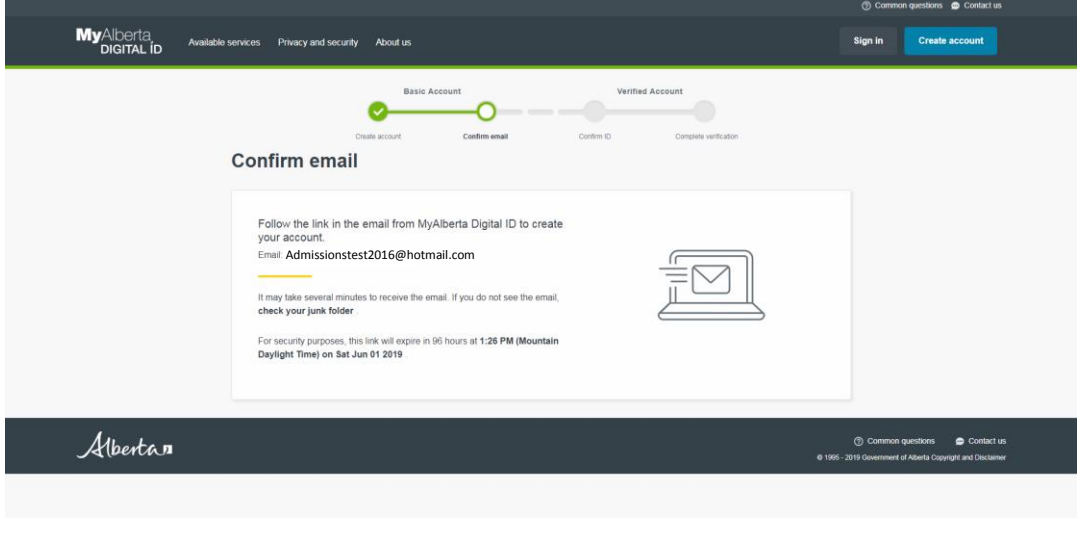

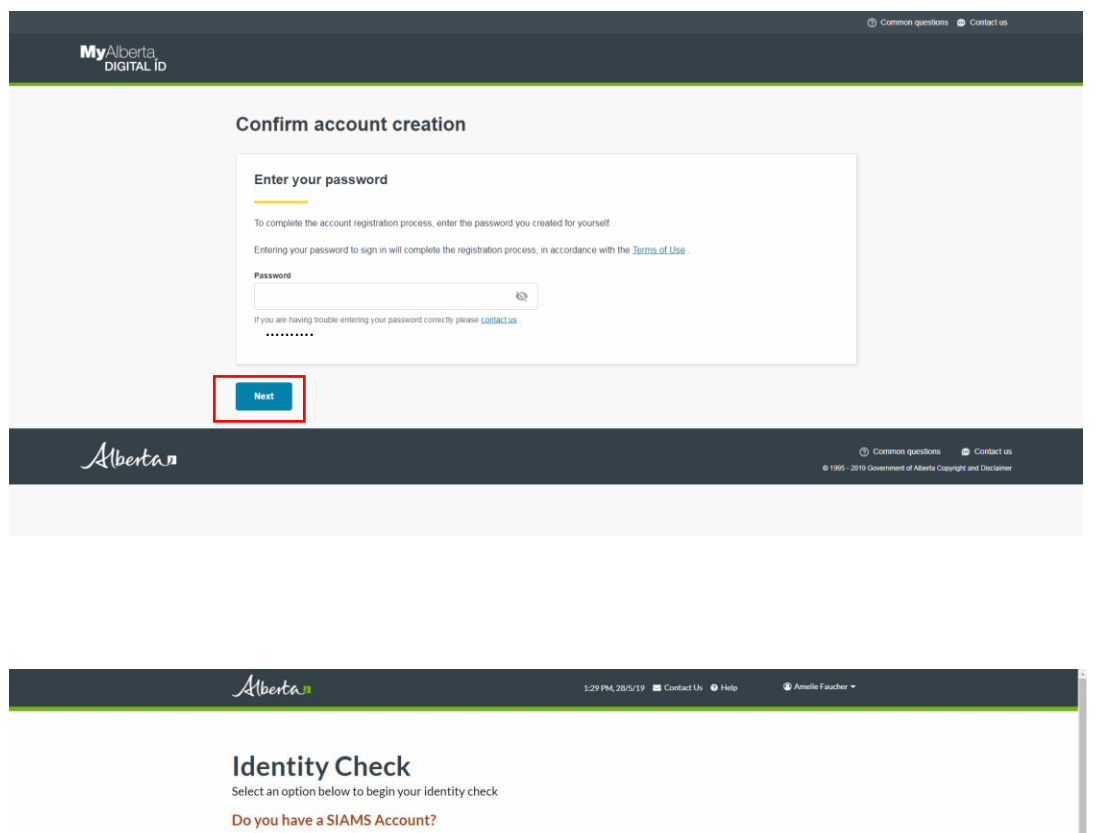

C Yes, I have a SIAMS account No. I do not have a SIAMS account

NOTE: You have a SIAMS account if you have ever accessed any of these services:

Apprentiseship Trade and Occupational Management System (ATOMS) Citizenship and Immigration Canada (CIC)<br>
Data Collection and Reporting (DCaR)<br>
• [P5-High School Transfer Circuits - Frontier Catalog System (PAPRS)<br>
• Front

- myAlbertaSupports<br>- Personal Directory Registry

**Student and Apprenticeship Services** 

**Business Support Services** 

• Employment Standards Complaint<br>• Online Claims Reimbursement

**Public Services** 

 $\rightarrow$   $\boxed{\phantom{a}^{\text{next}\succ} }$ 

Once you've submitted your information, you will be redirected to this screen and sent a confirmation email.

Check the email account that you entered in the form, and click the link in the email you've received from Apply Alberta.

That link will take you to this page. To confirm your new account, enter the password you chose when creating your account earlier.

You will likely only have a SIAMS account if you have already applied at other institutions in Alberta. If you haven't done that, check "No, I do not have a SIAMS account" and then click "NEXT >"

#### Albertan

#### 1:30 PM, 28/5/19 Contact Us O Help  $\ddot{\textbf{O}}$  Amelie Faucher

#### **Accessing Alberta Student Aid** The information you supply will be used to access Alberta Student Aid

**Identity Check Options** Confirming your identity requires your Alberta Student Number (ASN) and one of the following pieces of informi

mpleted at least two high school diploma courses in Alberta and know the final course marks I received.

2 Help me find my Alberta High School Course Information.

- or respirit time in y subtituring is shown counsel information.<br>
© Thave received my Canada and Alberta Master Student Financial Assistance Agreements (MSFAAs) and have sent them to the loan service proved.<br>
De approved.
- Range Tind my Approved MSFAA number.
- $\overset{\frown}{\bullet}$  I have cashed a full-time student loan that was issued by Alberta 2 Help me find my Cashed Certificate Number and Disbursement Amount.
- .<br>• None of the above applies to me and I have NOT previously applied for or received student aid through Alberta. ID None of the above applies to me and I have previously applied for student aid through Alberta

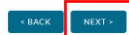

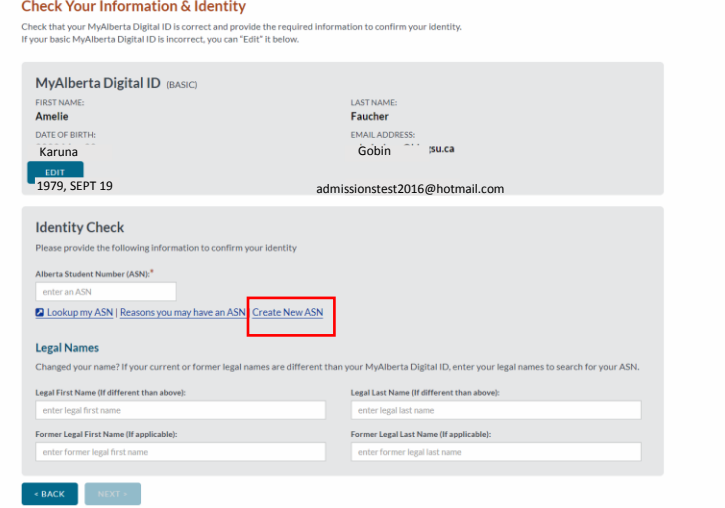

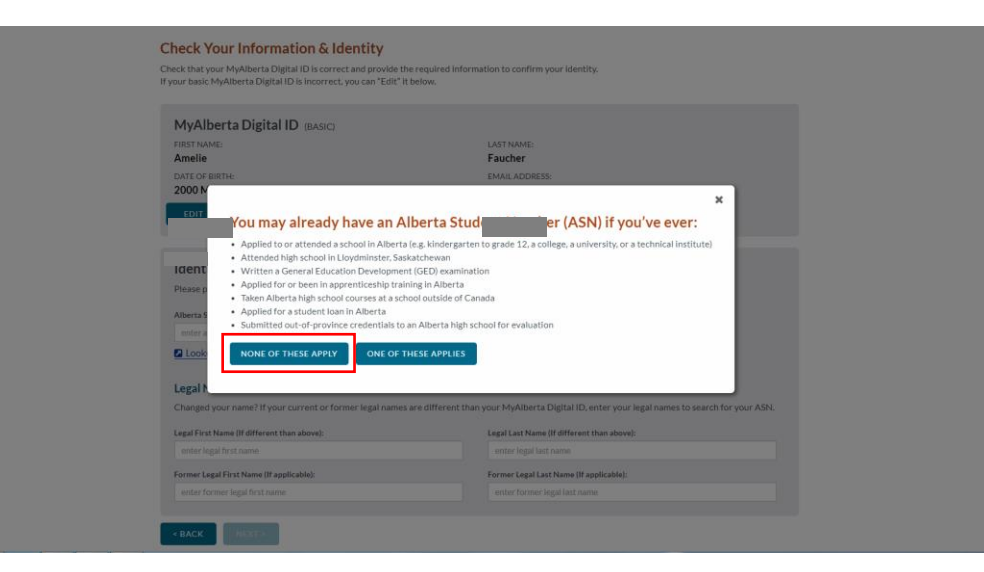

## **Accessing Apply Alberta**

International students who have not previously applied for other Albertan universities will need to check "None of the above applies to me and I have NOT previously applied for or received student aid through Alberta" and click "NEXT >".

This will prompt the creation of a new Alberta Student Number. ASNs are issued to all Albertan students, so International students who have not completed any previous education in Alberta will need to create one.

Click on "Create New ASN".

In the dialog box that opens, click on "NONE OF THESE APPLY" to create your new Alberta Student Number!

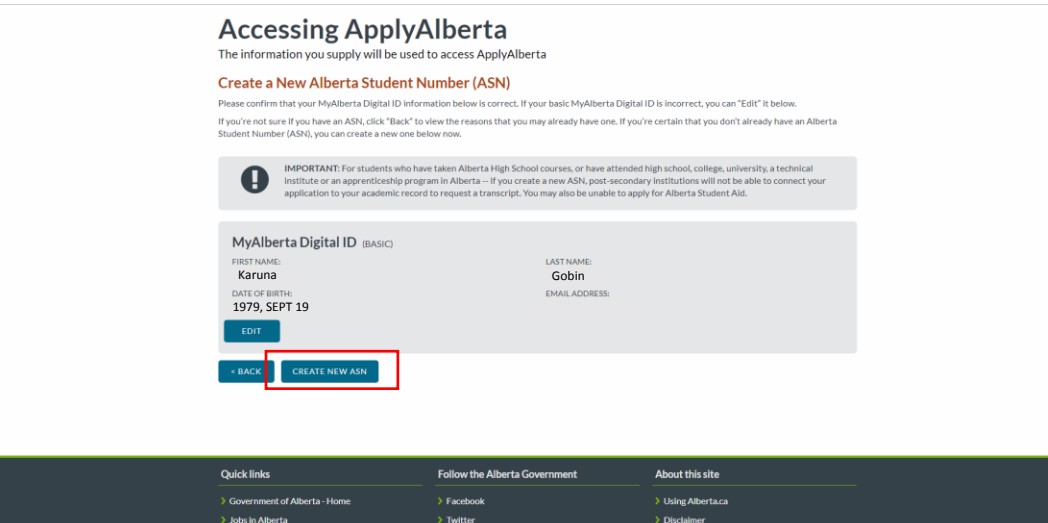

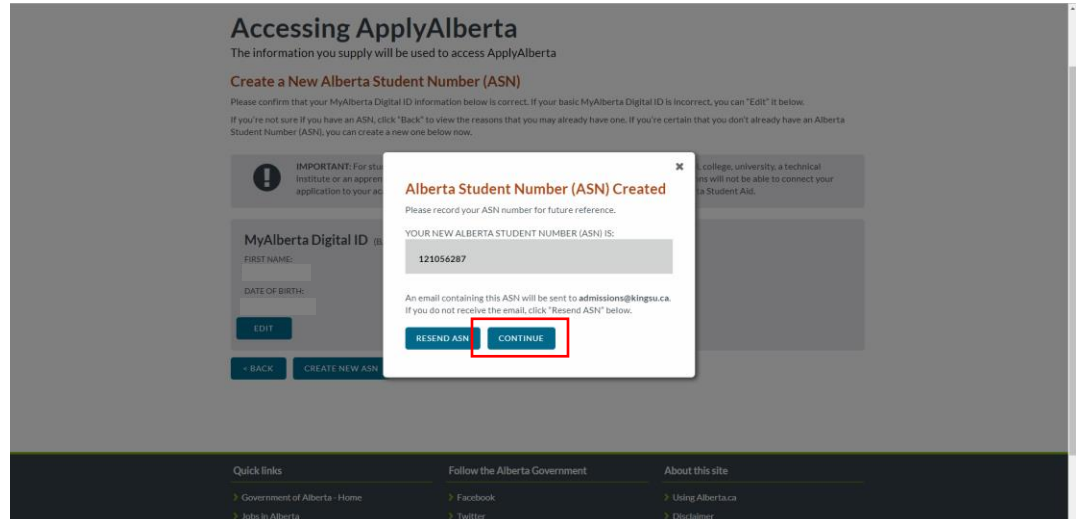

## **Creating an Alberta Student Number**

After verifying that all your personal information is correct, click on "CREATE NEW ASN".

You will receive an email with your new Alberta Student Number, but it may be helpful to write it down so it is easily accessible. You're going to need it to pay your application fee at the end of your application process.

Once you have your ASN on record, click "CONTINUE".

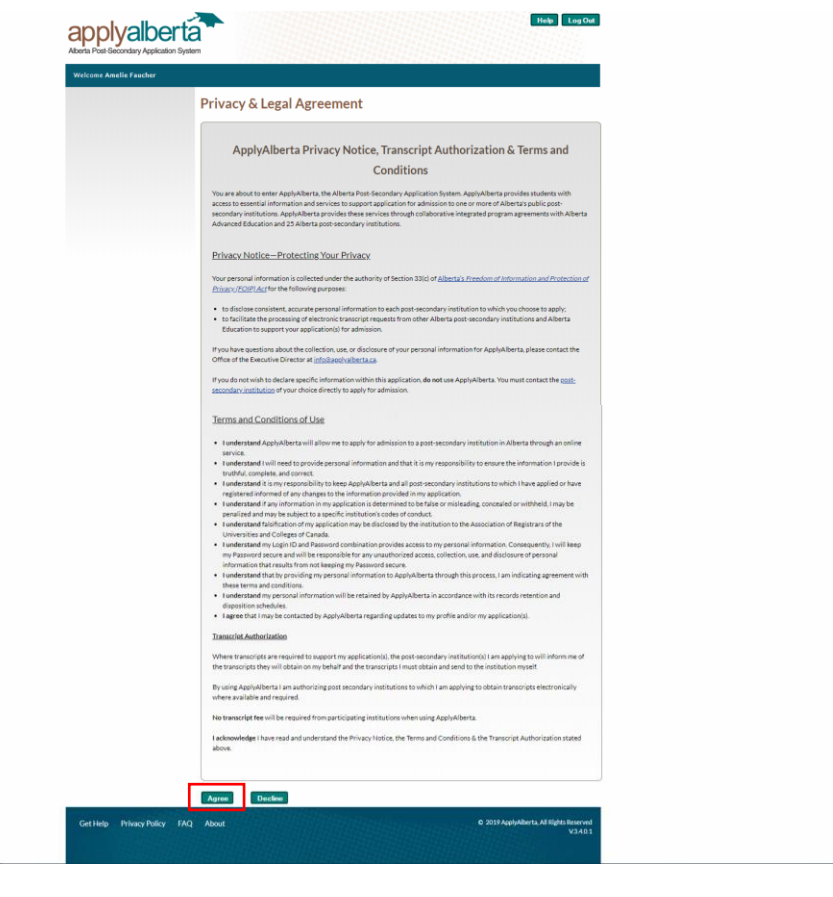

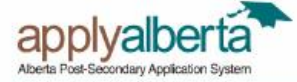

## Help LogOut

Welcome Amelie Faucher My Profile **Personal Information** Personal Information The personal Information requested on this form is collected for the purpose of determining eligibility for admission and/or  $\Box$  Addresses the administration of academic programs and student services. After submission of an application, certain personal Information may be made available by post-secondary institutions to federal and provincial government departments and Contact Information agencies under appropriate legislative authority.  $\Box$  Citizenship **Applicant's Name** High School History Your name was entered as part of the account creation process. First Name: Karuna Post-Secondary History Last Name: Gobin Additional Information Preferred First Name: Please enter your preferred first name for institutions to use when communicating with you. if different than above. For example, Select Institution your Legal First Name may be Robert, and your Preferred First Name is Bob.  $\bullet$  $\leftarrow$ My Activities Before you can apply to an institution, you must complete each of the My **Historical Entries-**Profile sections listed above. Enter all former names if different than applicant's name shown above. Manage My Application Activities  $\geq$   $\sqrt{ }$  Add Name Manage My Transcript Activities -Other Information-My Account Changing this information? Privacy & Legal Agreement Alberta Student Number: Your Alberta Student Number was entered as a result of account creation. 121056287 Date of Birth: Your Date of Birth was entered as a result of account creation. 1979, SEPT 19Gender Your Gender was entered as a result of account creation. Female Next Save Undo

## **Using Apply Alberta**

Carefully read over Apply Alberta's Terms and conditions, and then click "Agree" at the bottom of the page.

Confirm that your personal information is correct.

If your preferred name is different from your first name, enter what you'd like people to call you under "Applicant's Name".

If you have any former names (for example, if you are married and your last name has changed) enter them under "Historical Entries".

Click "Next".

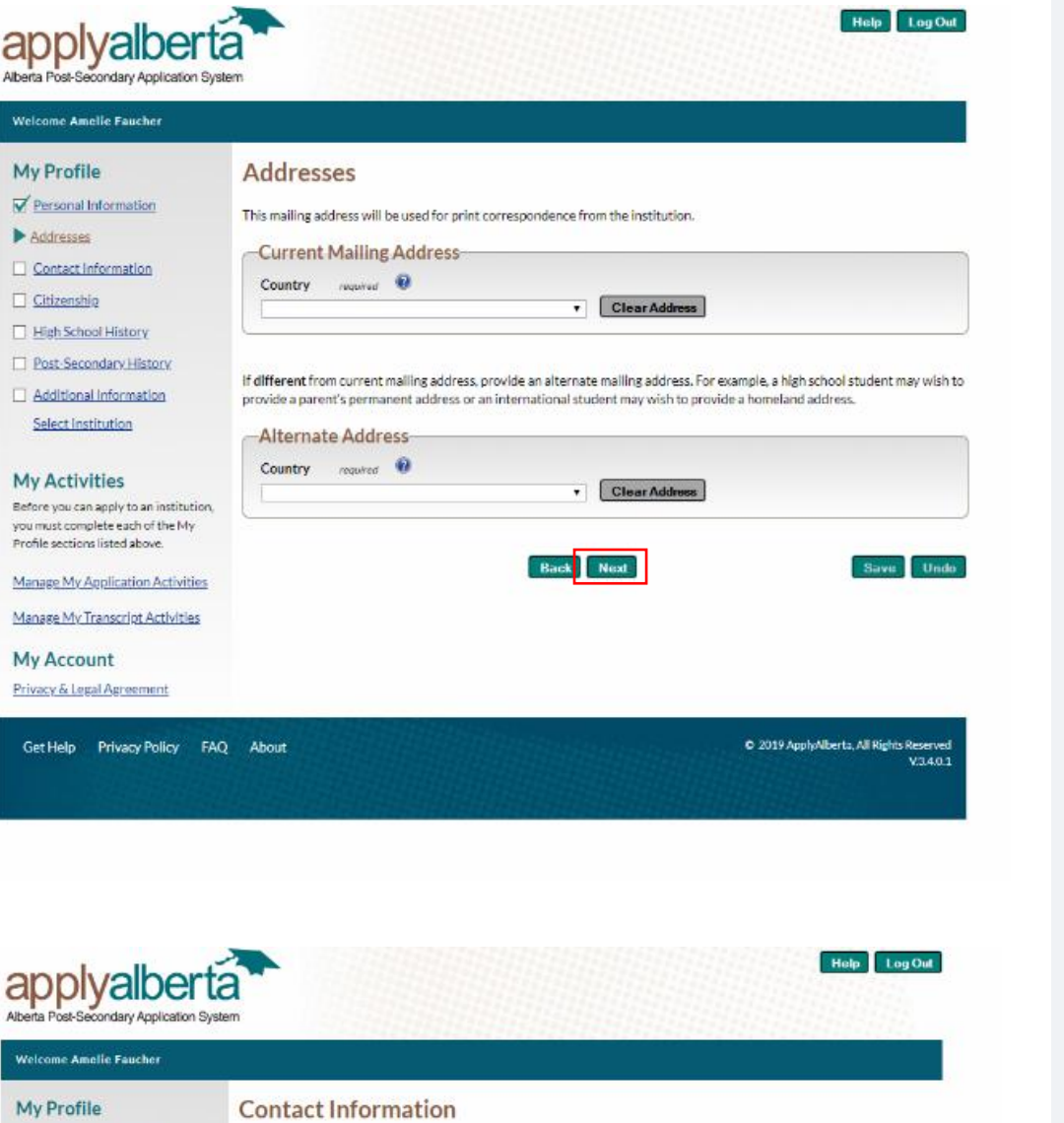

admissionstest2016@hotmail.com

Country Prefix / Code

Daytime Phone: ©

Country Prefix / Code

Your email address was entered as part of the account creation process.<br>Email: admissions@kingsu.ca

required

 $\bullet$ 

 $\blacksquare$ 

 $\pmb{\pi}$ 

Back Next

 $\,$  required

Area Code Phone Mumber

Area Code Phone Number

998 - 9999999<br>Area Code - Phone Mumber

required

19999

Extension

D<br>2019 ApplyAlberta, All Rights Reserved<br>V340 1

Save Undo

Your Primary Phone and your Preferred Phone are required.

Addresses page is successfully saved.

Email Address

France Primary Phone: <br>
33 - France<br>
Country Prefix / Code<br>
India

Personal Information

 $\overline{\mathcal{M}}$  Addresses

Citizenship  $\Box$  High School History Post-Secondary History

Contact Information

Additional Information

Before you can apply to an institution,

you must complete each of the My<br>Profile sections listed above.

Manage My Application Activities Manage My Transcript Activities

Get Help Privacy Policy FAQ About

Select Institution

**My Activities** 

My Account Privacy & Legal Agreement Choose your country from the drop-down menu and enter your mailing address in the boxes that pop up.

Click "Next".

Enter your phone

number(s).

Click "Next".

9

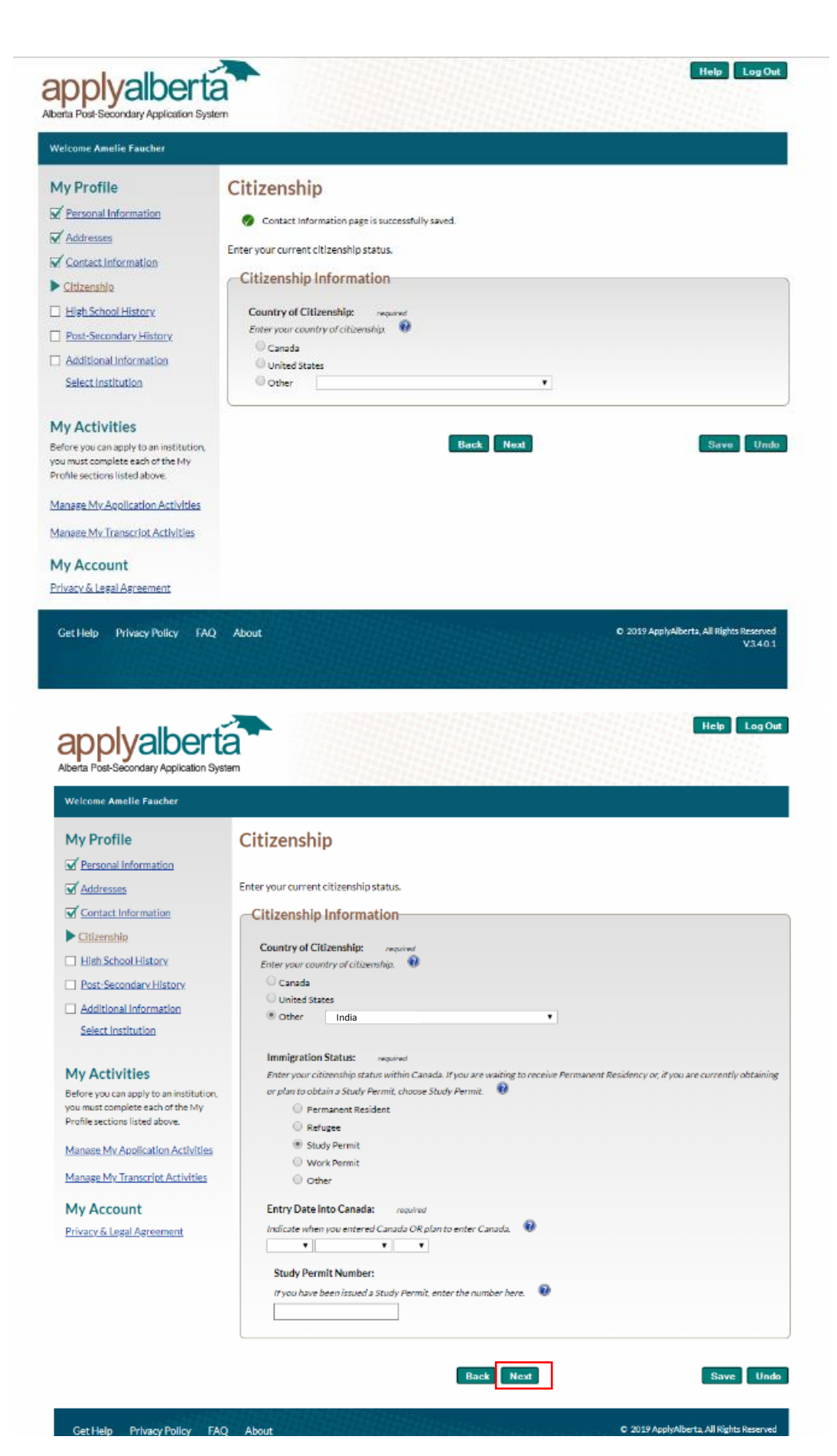

On this page, you will be entering your Citizenship Information. Choose your country.

Once you have selected your country from the list, you can fill in the rest of your information. Select "Study Permit" and enter the day you entered or plan to enter Canada and your Study Permit Number if you have already been issued one.

Once you've completed this form, click "Next".

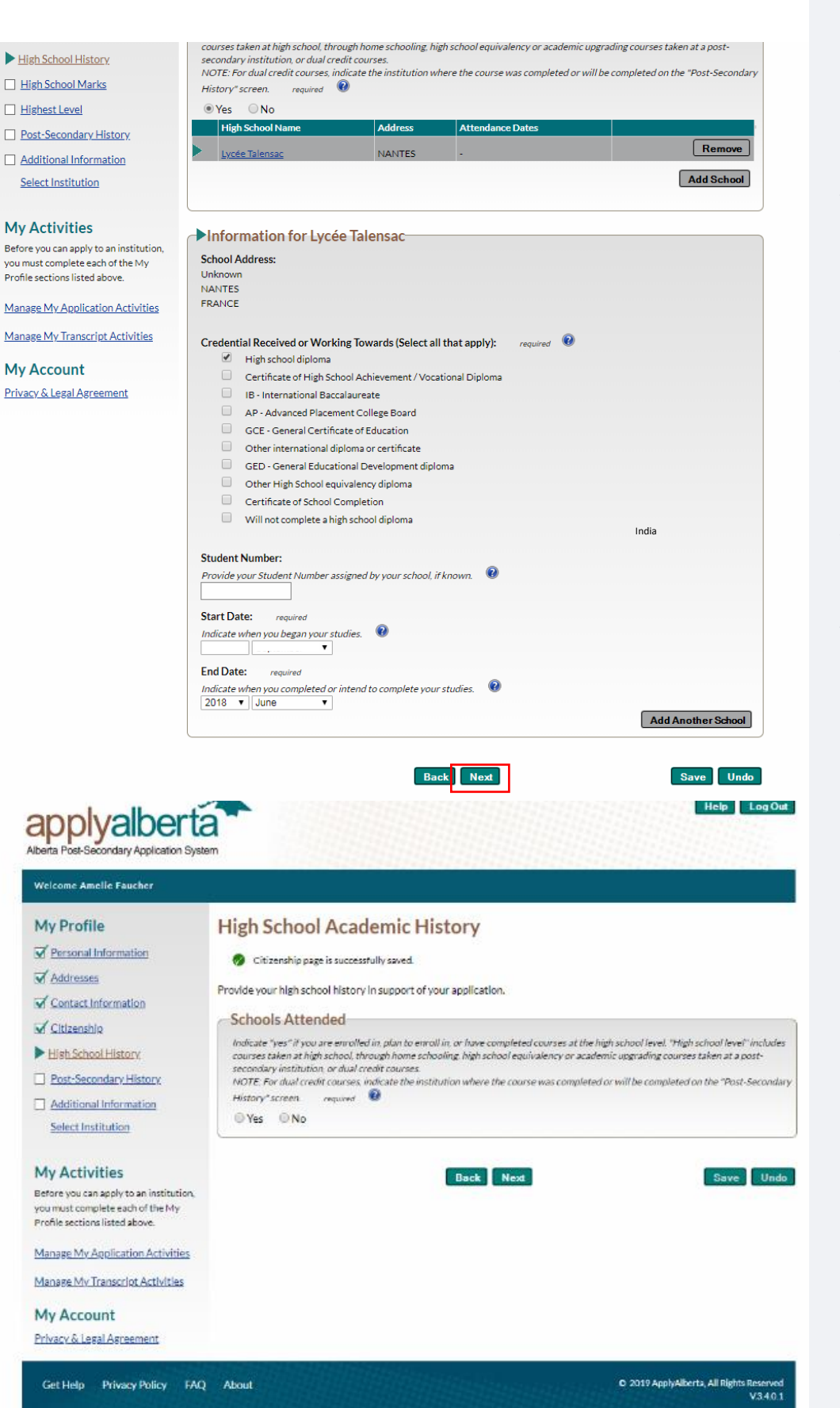

International students who are not currently attending high school in Canada should select "No" on this page before clicking "Next".

On this page, select the high school where you achieved the highest level of education. This will probably be the most recent high school you attended. If you only attended one high school, select that one.

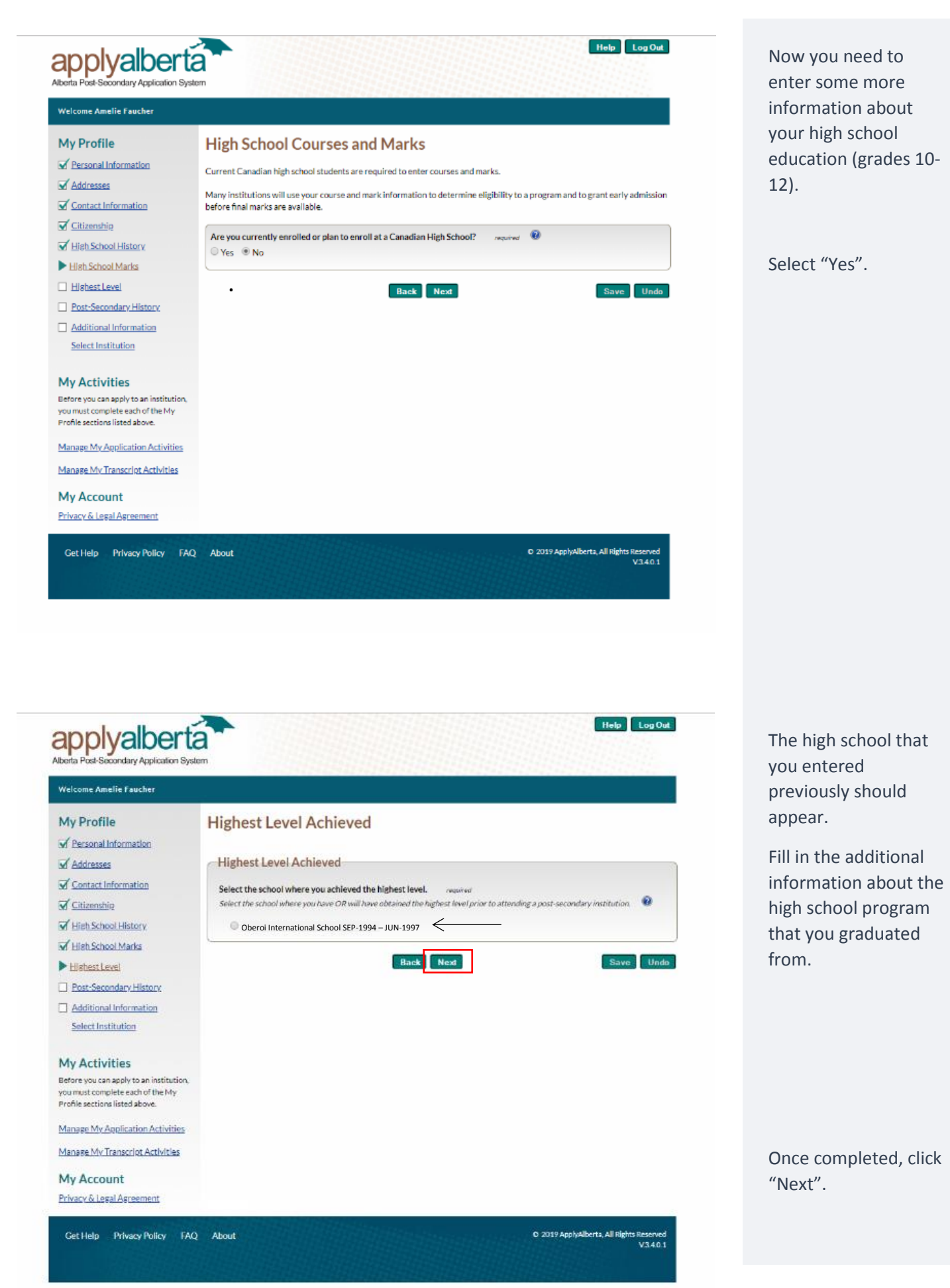

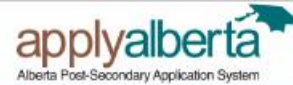

### Help Log Out

## .<br>Welcome Amelie Faucher

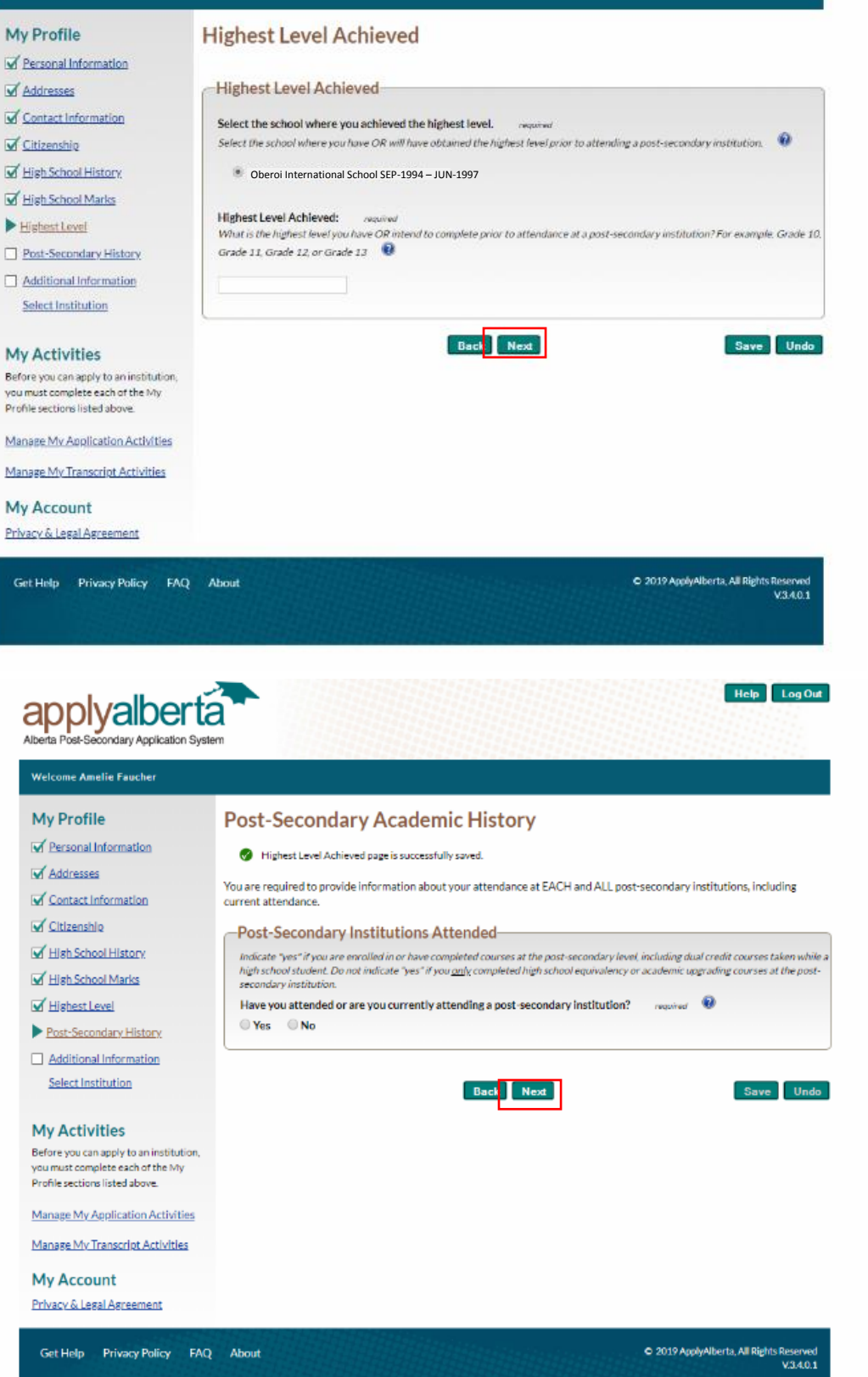

Now enter the highest level you achieved. If you meet our Admission Requirements at King's, you've likely completed Grade 12 or higher.

Once that is completed, click "Next".

If you are a transfer student, or have already completed a degree at another post-secondary institution, select "Yes" and enter information about your previous postsecondary institution(s).

If you are applying directly from high school, select "No" and click "Next".

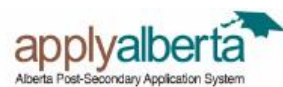

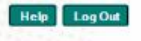

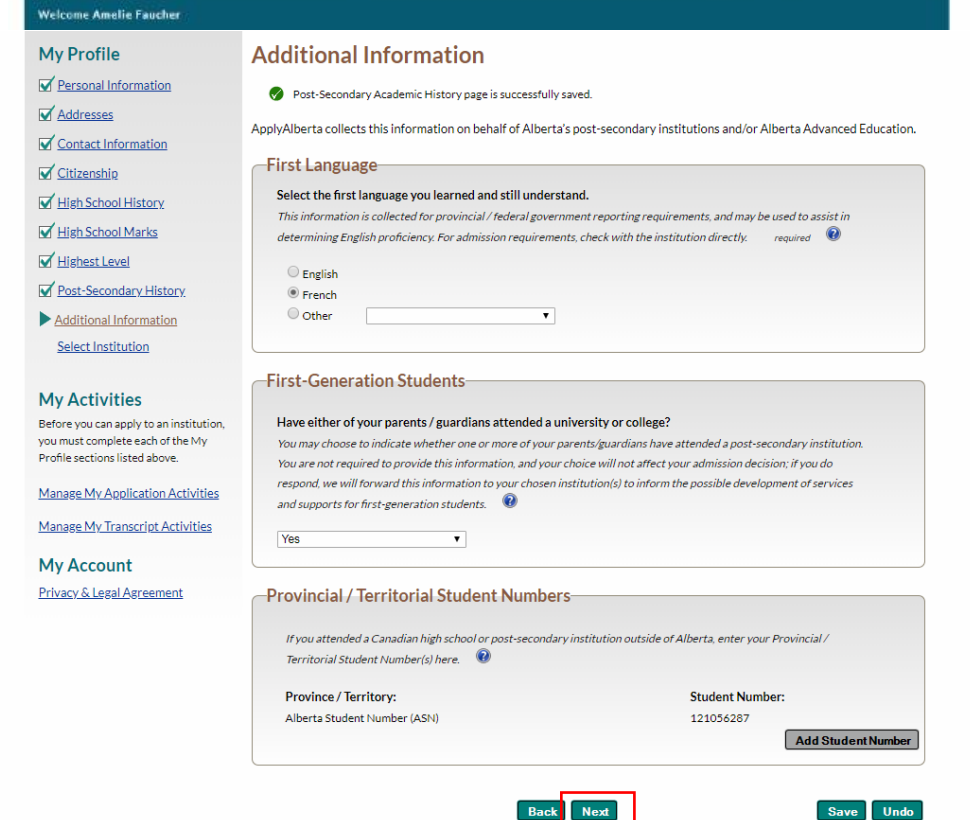

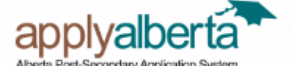

Welcome A My Prof Persona

Address

Contact

**In** Citizens

Manage My

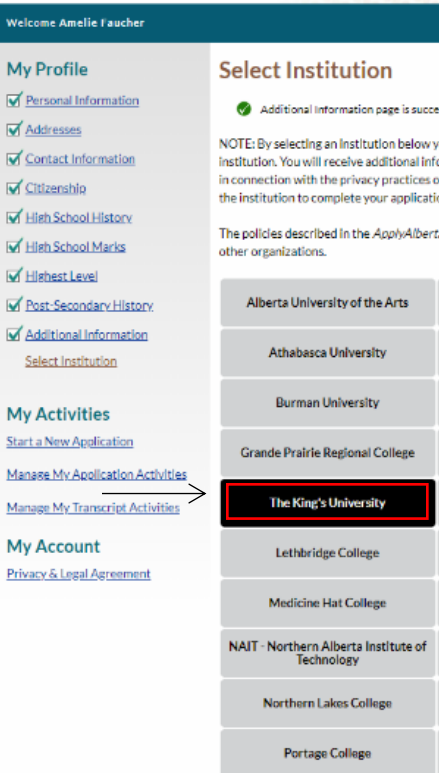

Southern Alberta Institute of

sstully saved.

you consent to having your personal profile information transferred to that<br>formation about how that information will be used, disclosed, and otherwise treated of that institution. You may be required to provide additional personal information to ion.

ta Privacy Statement do not apply to the practices of post-secondary institutions or

**Ambrose University** 

**Bow Valley College** 

Concordia University of Edmonton

Keyano College

**Lakeland College** 

MacEwan University

**Mount Royal University** 

**NorQuest College** Olds College Red Deer College

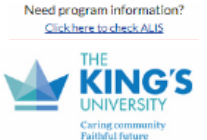

Help LogOut

King's is an independent academic<br>institution offering 3 and 4 year BA and .<br>BSc, BCom, BMus and 2 year BEd (After<br>Degree) programs. Combining a close knit community of learners, a Christian worldview, and a strong focus on research, King's prepares graduates to serve as agents of renewal and<br>reconciliation in every walk of life.

www.kingsu.ca

Apply Alberta needs a little more personal information from you before connecting you to The King's University. Enter your first language and whether your parents/guardians attended postsecondary, and then click "Next".

It's time to connect your application to King's! Select "The King's University" from the list on this page and click "Next" to be redirected to the King's Application.

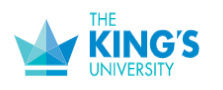

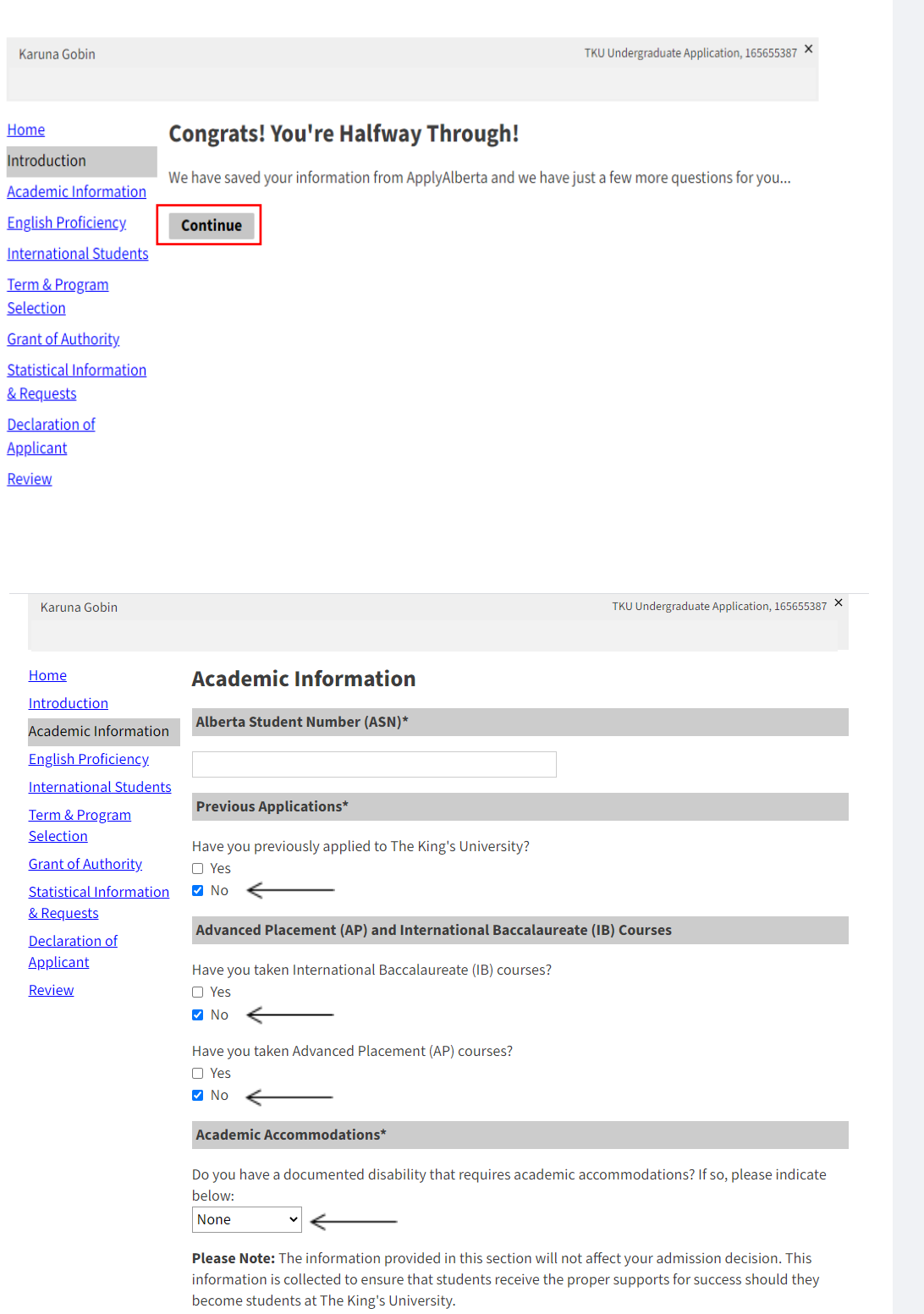

Continue

## **Filling Out The King's University Application**

You will then be redirected to our application. The information you've entered on ApplyAlberta has been saved. Click "CONTINUE" to answer a few more questions on our application.

Your Alberta Student Number will autopopulate at the top.

Select whether or not you have already submitted an application for The King's University. Most likely, you will select "No".

If you complete[d IB](https://www.ibo.org/) or [AP](https://apstudents.collegeboard.org/course-index-page) courses during High School, click yes in the appropriate sections.

Use the drop-down menu to indicate whether you need any accommodations.

Once finished, click "CONTINUE"

### Home

Introduction

**Academic Information** 

**English Proficiency** 

**Term & Program** Selection

**Grant of Authority** 

Parent/Guardian

Information

**Statistical Information** 

& Requests

**Declaration of** 

**Applicant** 

Review

### **English Proficiency**

The King's University requires all applicants to prove English proficiency, regardless of citizenship or country of origin. This is to ensure that all applicants will be successful in their chosen program at The King's University.

Applicants can prove English Proficiency in **one** of the following ways:

- Three years of formal, full-time study in English at the secondary or post-secondary level in Canada, the USA, or another approved country. The complete list of approved countries can be found online here.
- 60% on the Alberta ELA 30-1 Diploma Exam (not the blended grade), or in Alberta ELA 30-1 (blended grade), or the equivalent course from other Canadian provinces.
- An acceptable post-secondary English course (i.e., ENGL214 at King's), with a minimum grade of C for BA, BSc, BCom, and BMus applicants. BEd applicants must present a grade of B-.
- International Baccalaureate (IB) Higher Level English with a minimum grade of 5.0. Advanced Placement (AP) English with a grade of 4.0.
- A passing grade in an approved English for Academic Purposes (EAP) program.
- IELTS academic module, with an overall score of 6.5 (minimum score of 5.5 on each band).
- TOEFL iBT, with an overall score of 88 (minimum score of 21 on each section).
	- TOEFL revised Paper-Delivered Test with an overall score of 64 (minimum score of 21 on  $\circ$ each section).
	- <sup>o</sup> The King's University TOEFL code is 9232.
- Pearson Test of English (Academic) (PTE) with an overall score of at least 59.
- Canadian Academic English Language (CAEL) with a minimum score of 70.
- Kaplan International English Program with a minimum Advanced Level standing.
- SATs written after March 2016 with a 610 on the reading and writing section. If written before 2016, 550 is needed on the reading and writing section.
- Duolingo English Test with an overall score of 110 (minimum score of 90 on each section).
- The King's University administered English Language Assessment Test (ELAT) with an acceptable score. Only available to homeschool, mature, transfer, and international applicants residing in Canada.

Applicants who do not meet English proficiency requirements may be eligible to study in the Post-Secondary English at King's (PEAK) program to further develop their English skills. More information about the PEAK program can be found online here.

Given the list above, how do you plan to prove English Proficiency?\* **IELTS** academic module  $\checkmark$ 

Please Note: The results of this Standardized English Test must be submitted within two years of writing to be considered valid.

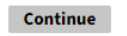

All applicants are required to prove English Language Proficiency. Select how you plan to prove your English Proficiency from the drop-down menu.

Once finished. click "CONTINUE". Karuna Gobin

TKU Undergraduate Application, 165655387 X

## International Chiefshield

Introduction Academic Information

Home

Review

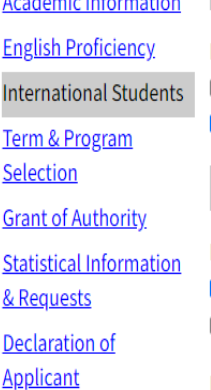

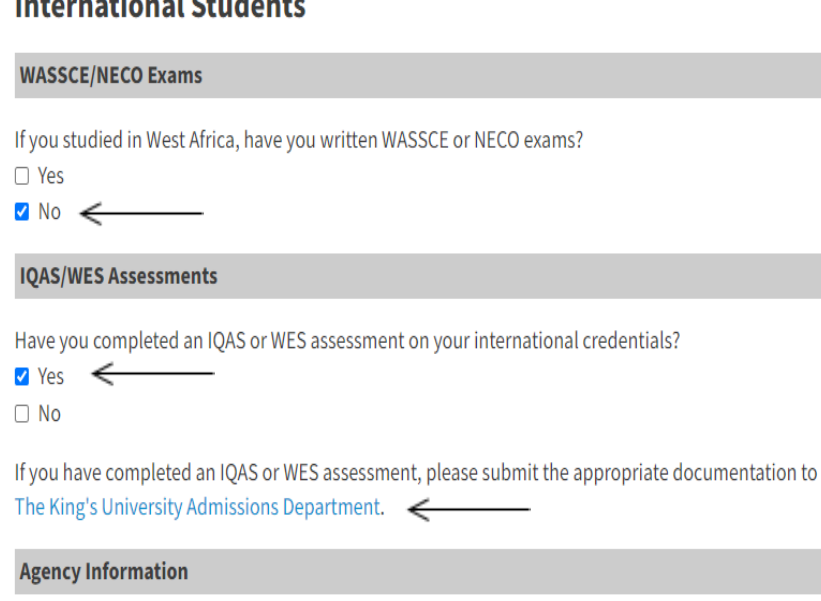

Did you work with an agent/agency while applying to The King's University?  $\Box$  Yes  $\sqrt{N}$  No  $\leftarrow$ 

Please Note: Applicants working with agents who are authorized by The King's University must give them permission to release their personal information by submitting an Agent Authorization Form with their application. The authorized agent will provide the applicant with this form. To see who is an authorized agent, please click here.

Applicants working with agents who are not authorized by The King's University must give the agent permission to release their personal information by submitting a Grant of Authority Authorization Form with their application. Please contact The King's University Admissions Department for this form.

Let us know if you've worked with an agent/agency while applying to King's.

Indicate whether you have written WASSCE or NECO exams. You will most likely click

"no" if you have not studied in West Africa.

Let us know if you

assessments. You will need to ask IQAS or WES to send the official assessment to

have completed

IQAS/WES

us.

Once finished, click "CONTINUE".

**Continue** 

17

Karuna Gobin

## **Term and Program Selection**

Introduction

**Academic Information** 

**International Students** 

**English Proficiency** 

Term & Program

Selection

& Requests Declaration of **Applicant** Review

Home

If you have questions about admission requirements for any of our programs, please see the website here.

We can help! If you have additional questions, or if you do not meet the admission requirements for your program of interest, please contact The King's University Admissions Department. We would be happy to provide further information and advice!

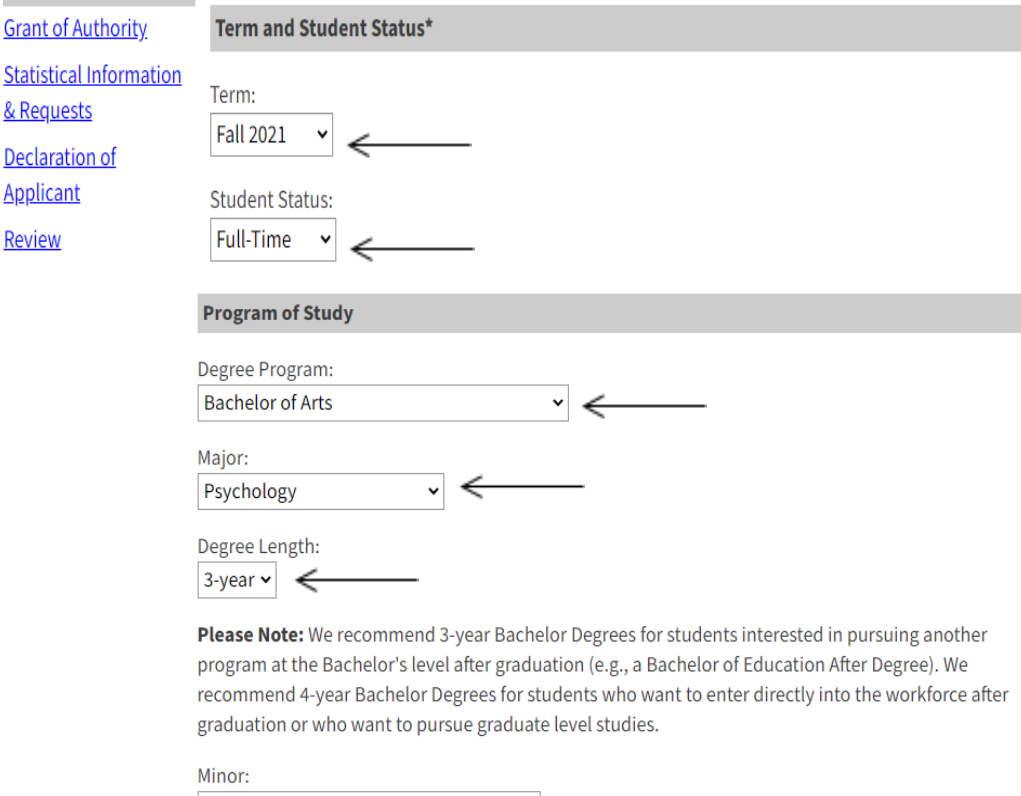

Are you interested in completing the Bachelor of Education After-Degree at King's when you graduate from your Bachelor of Arts, Bachelor of Science, Bachelor of Commerce, or Bachelor of Music?

 $\check{}\check{}\;$ 

**Declare Interest in Bachelor of Education After-Degree** 

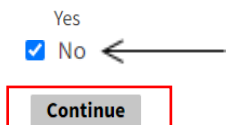

Select which term you'd like to be in and whether or not you plan to be a full-time, parttime, unclassified or visiting student. This will then bring up another bubble for program of study.

Select what degree program you would like to study at King's, your major and the degree length. If you would like to have a minor, please indicate so. Otherwise, you can leave this area blank.

You only need to indicate yes or no on the last dropdown menu if you plan to apply for the Bachelor of Education After-Degree. Otherwise, click no and "CONTINUE".

#### Karuna Gobin

Home

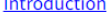

**Academic Information** 

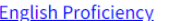

**International Students** 

**Term & Program** 

Selection

**Grant of Authority** 

**Statistical Information** 

& Requests

Declaration of **Applicant** 

Review

### **Grant of Authority (Permission to Release Information)**

The King's University cannot release any information about your application or admission status to your family or friends without your permission, even if you are under the age of 18. To give The King's University permission to release information about your application or admission status to a family member or friend, please name them below. If you do not wish to name anyone, you can proceed to the next page.

Please Note: The individual(s) listed below will be able to act on your behalf regarding your application. This is particularly important if you would like someone to be able to ask questions about your application and admission while you are not there (i.e., while you are at work or school). We call this giving someone "Grant of Authority."

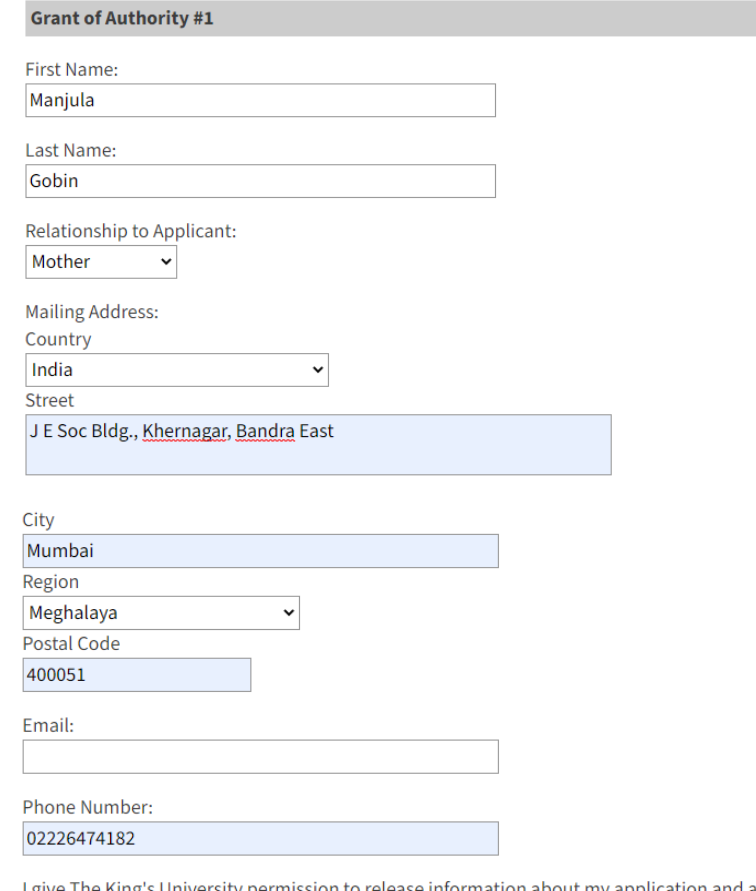

I give The King's University permission to release information about my application and admission status to the individual whom I have named above:

 $\bullet$  Yes  $\leftarrow$  $\Box$  No

**Add Another Grant of Authority** 

Would you like to release information about your application and admission status to another individual?

 $\Box$  Yes

Continue

 $\triangleright$  No

If you would like us to discuss your information or application status with a parent/guardian or representative on your behalf, please give us their information by filling out the appropriate areas.

If you would like to put more than one person as grant of authority, you can add another grant of authority by clicking "yes" and filling out their information.

When finished, press "CONTINUE".

TKU Undergraduate Application, 165655387 X

Karuna Gobin

Home

Introduction **Academic Information** 

**English Proficiency** 

**Term & Program** 

**Grant of Authority** 

**Statistical Information** 

Selection

& Requests

Review

**Declaration of Applicant** 

**International Students** 

## Statistical Information and Requests  $\leftarrow$

### **First-Generation Students**

Have either of your parents/guardians attended a university or college?  $\Box$  Yes

Please Note: Your response is voluntary and confidential. The information provided in this section will not affect your admission decision. It is collected for the purpose of developing stronger student supports and programming for first-generation students at The King's University.

#### **Statistical Information**

 $\Box$  No

What faith tradition do you identify with?

```
\checkmark
```
How did you hear about King's?

Do you plan to apply for a professional or graduate program after you have completed studies at King's?  $\Box$  Yes

 $\Box$  No

Are you considering living in residence at King's?

 $\Box$  Yes

 $\Box$  No

Are you considering other post-secondary institutions for next year?  $\Box$  Yes  $\Box$  No

 $\checkmark$ 

Please Note: The information provided in this section is for statistical purposes only and will not affect your admission decision.

#### **Request More Information**

I would like to receive more information on the following (please check all that apply):  $\Box$  Athletics

- □ On-Campus Employment
- $\Box$  Residence
- $\Box$  Scholarships and Awards
- □ Student Life
- □ Study Permits
- □ Supports for Individuals with Documented Disabilities

I would like to receive text messages to my mobile phone from The King's University:  $\Box$  Yes

 $\Box$  No

**Continue** 

These questions are just for our records. Please fill them out to the best of your ability. Your response will not impact your application.

Please indicate if you would like to know further information on any of the following check boxes. Select all that apply. You will receive an email(s) with more information on the topics you have chosen at the end of your application. Home

TKU Undergraduate Application, 165655387 X

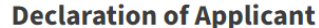

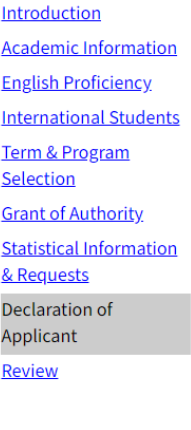

I understand that documents submitted to The King's University become the property of the university and that the originals will not be released to me or anyone outside the university. If I am not admitted or do not attend, I understand that the application, transcripts and other supporting documents may be destroyed at the discretion of the Registration and Student Finance Office. If I wish to reapply, I understand that a new set of documents may be required.

I certify that all statements made in connection with this application are true and complete in all respects, and that no information has been withheld.

I understand that omitting or giving false documents, or omitting information on this application will result in immediate permanent dismissal from King's and the placement of my name on Document Alert. Document Alert is a warning notification list used by Canadian post-secondary institutions. Falsified documents may be referred to the appropriate government authorities. The university reserves the right to refuse admission or cancel any admission ruling. Completion of this application gives express permission to The King's University to request any transcripts of mine from other institutions, in addition to those already submitted.

I acknowledge that the information on this application is required to determine my eligibility for admission and will be used to contact me regarding King's programs and services. If admitted, it will form part of my student record and will be disclosed to relevant academic and administrative departments. Specific data elements will be disclosed to federal and provincial governments to meet reporting requirements.

I agree, if admitted to The King's University, to comply with all rules, regulations, and policies of the university.

Please sign below to indicate your agreement to the above declaration.

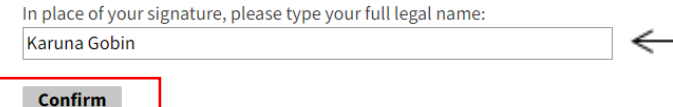

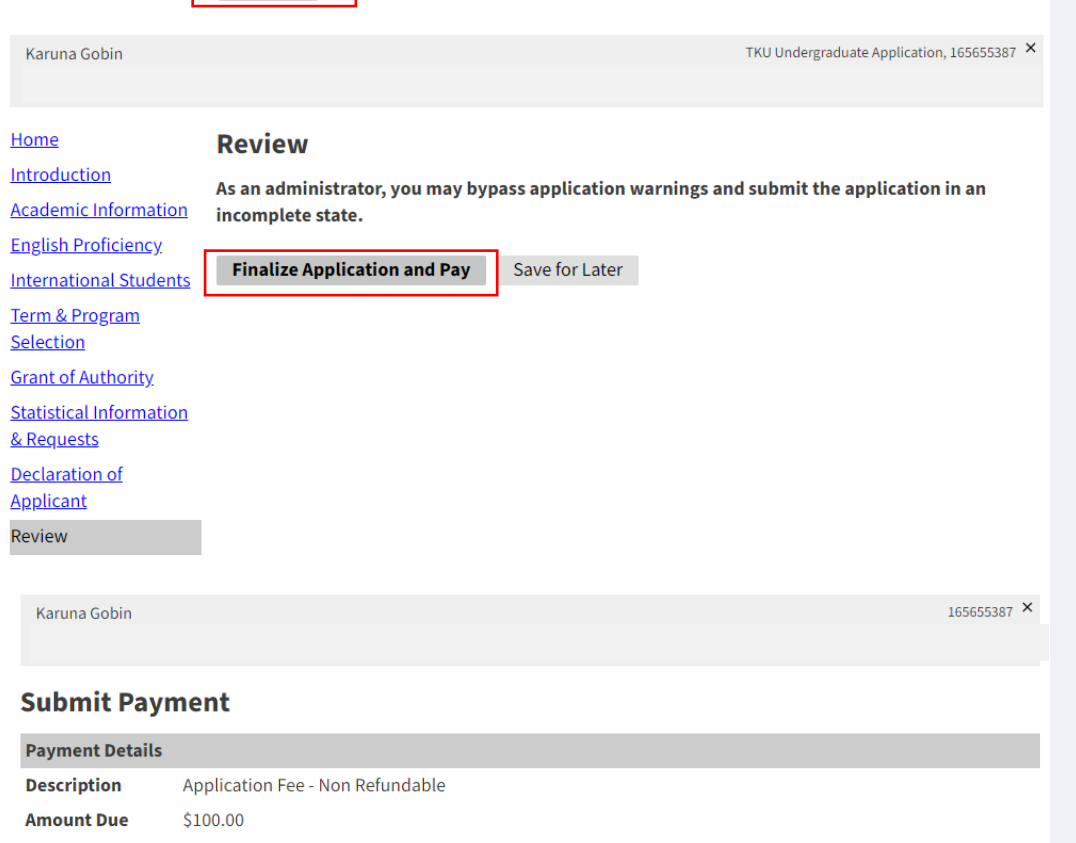

**Submit Payment** 

Carefully read over this declaration, and then type your full legal name to indicate that you agree to and understand everything it describes.

When finished, press "CONFIRM".

You will be able to review or go back to certain tabs of your application to change anything that you need to. Once you're confident in how everything looks, you can click "Finalize Application and Pay"

If you are an International student and you are submitting your application before our early deadline, your application fee will be \$100 CA. If you are submitting your application after our early deadline, your application fee will be \$140 CA. Click "Submit Payment" when you're ready.

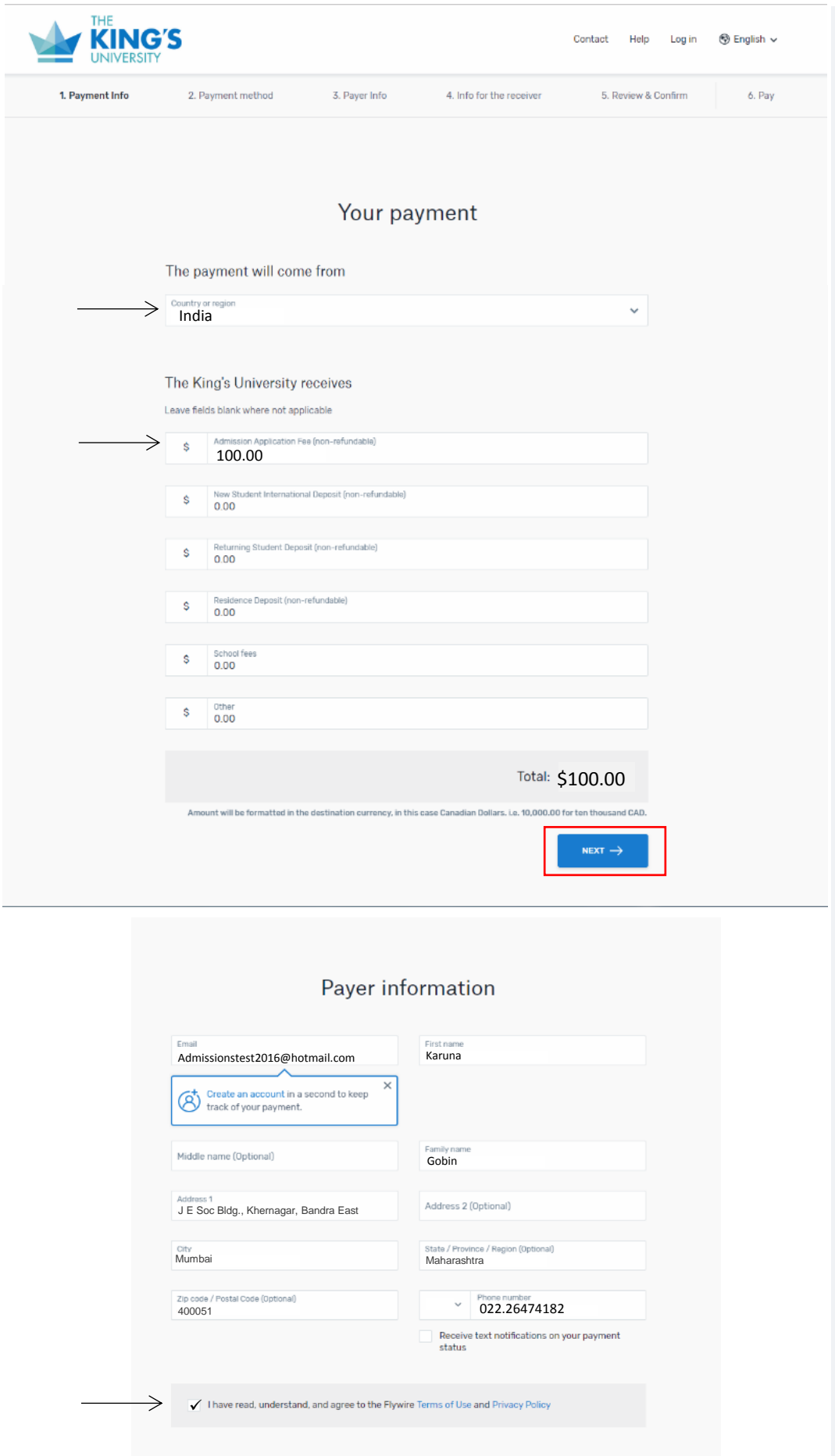

 $\leftarrow$  PREVIOUS

## **Paying Your Application Fee**

Once you click submit payment, you will be redirected to Flywire if you are an international student making payments from outside of Canada.

Using Flywire, fill out your payment information.

Enter the country your payment is coming from, and the amount you are paying.

Remember, if you are an International student and you are submitting your application before our deadline, your application fee will be \$100 CA. **If you are submitting your application after our early deadline, your application fee will be \$140 CA.**

Click "NEXT  $\rightarrow$ "

Enter your personal information to make your payment.

Select "I have read, understand, and agree to the Flywire Terms of Use and Privacy Policy" and then click "NEXT  $\rightarrow$ "

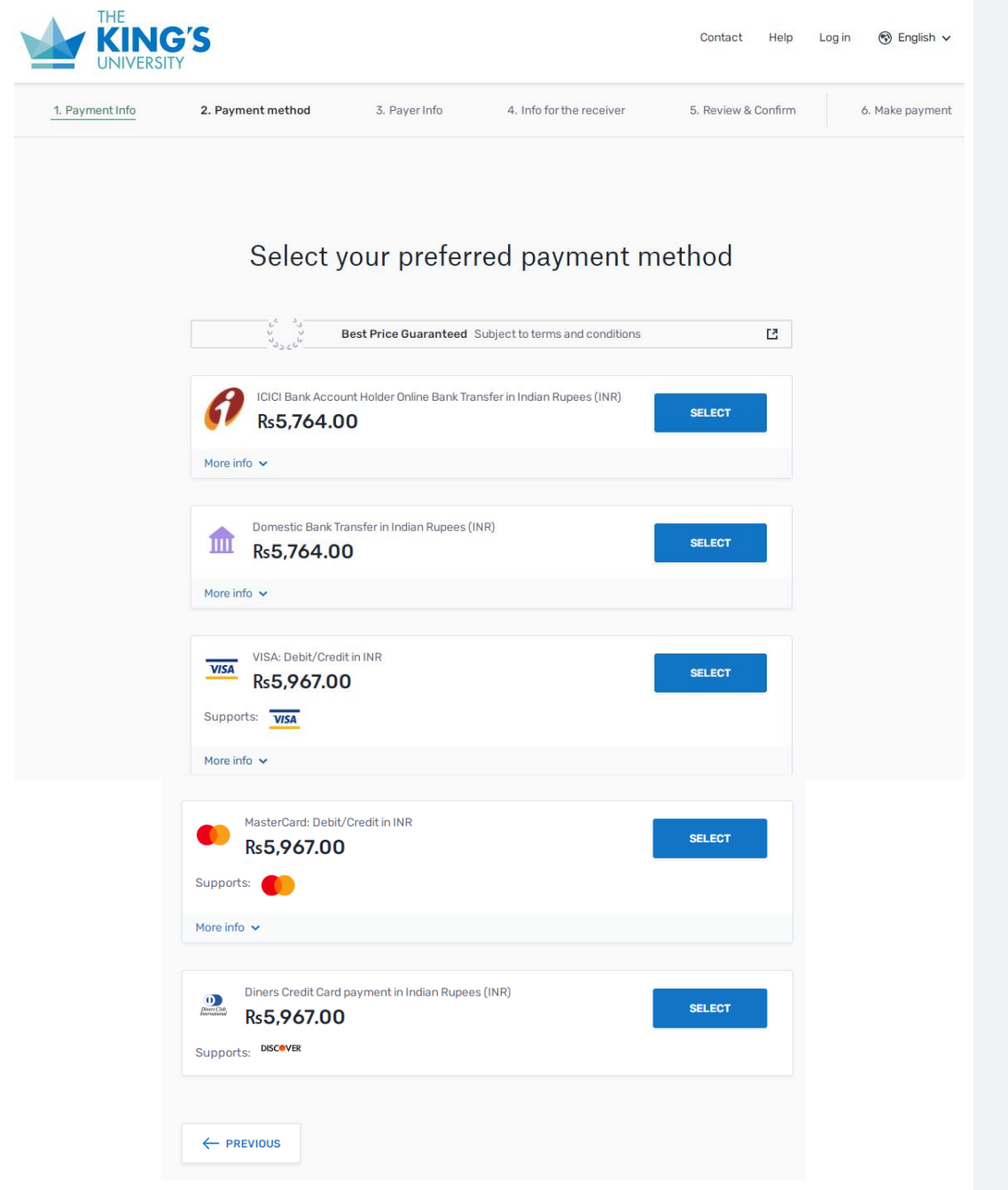

Select your payment method. You can pay through one of these options (depending on the country you had indicated).

Follow the rest of the instructions that Flywire prompts you to follow.

Make sure that all the information you've included is correct and proceed to pay.

Carefully read over and follow the instructions if you have chosen to pay through a Bank Transfer, you will need to contact your bank to complete the payment, whether you do this online, via phone, or in person.

Download the authentication letter and instructions – you'll need these to make the bank transfer to Flywire!

Congratulations! Your application has been submitted and paid. You will be receiving an email from King's letting you know how to set up your Application Status Portal to upload your documents and check your application status.

## The King's University: Application Creation

## **TU**

## **The King's University**

 $\begin{array}{ccc} \n\leftarrow & \rightarrow & \cdots \n\end{array}$ 

To: You

### Hi Karuna Gobin,

Thank you for creating an application with The King's University!

To complete your account registration, please follow the link below and enter your PIN.

Link: **Access Account** PIN: 1234567

In the future, you can log into your account by visiting the link here.

Thank you! We look forward to working with you.

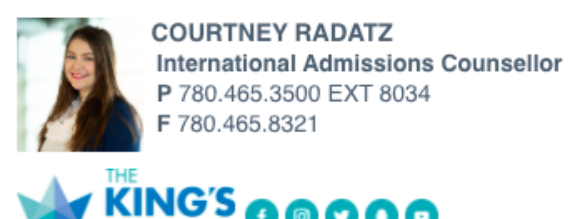

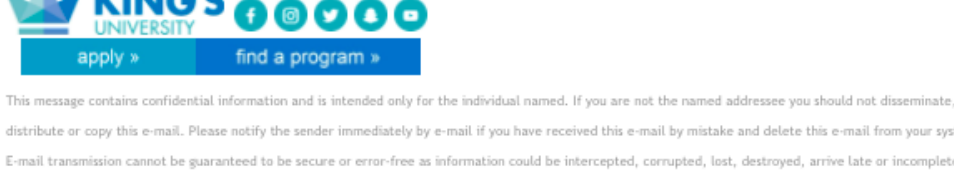

distribute or copy this e-mail. Please notify the sender immediately by e-mail if you have received this e-mail by mistake and delete this e-mail from your system. E-mail transmission cannot be guaranteed to be secure or error-free as information could be intercepted, corrupted, lost, destroyed, arrive late or incomplete, or contain viruses. The sender therefore does not accept liability for any errors or omissions in the contents of this message, which arise as a result of e-mail transmission. If verification is required please request a hard-copy version

## Login

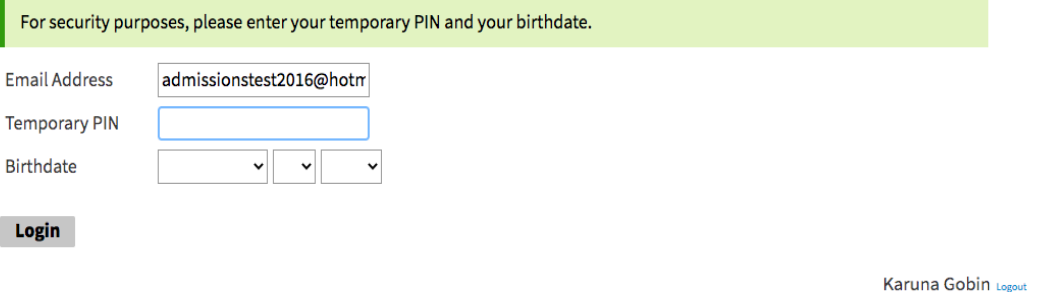

## **Set Password**

To protect the security of your account, please specify a new password. The password must meet complexity requirements.

New Password New Password (again)

X At least one letter X At least one capital letter X At least one number × Be at least 12 characters X New passwords must match

### **Set Password**

**Setting Up Your Crossroad Web - Based Services Login Credentials**

You will receive an email similar to this one, with the subject line "The King's University: Application Creation".

Click on the link in the email to set up your login credentials to your Application Status Portal.

Your username is the email you used throughout your application process. Your password is the temporary PIN found in this email. When you have successfully logged in, it will tell you to create your own password.

Once your login credentials are set, you are ready to upload your documents.

#### **Your Next Steps!**

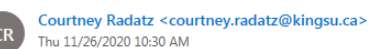

To: You Cc: courtney.radatz@kingsu.ca

#### Hi Karuna.

Thank you for applying to The King's University!

My name is Courtney Radatz and I am the International Admissions Counsellor here at King's. I am also a Regulated International Student Immigration Advisor (RISIA). If you have any questions about your application, the admission process, study permits, or other legal aspects of studying in Canada, you can ask me. I will do my best to answer you in a timely fashion.

Your next step is to log into your Application Status Page. This application status page contains a list of documents that you are required to submit and provides a place to upload those missing documents. We recommend that you check your application status page regularly for important updates regarding your application.

There are a couple things to keep in mind as you work on submitting your documents:

. We will need final, official copies of your transcripts from all educational institutions you have attended. This means that they will need to be sent directly by post from the issuing institution to The King's University. If you have previously attended an institution in Alberta, we can usually access your transcripts directly. However, you will need to arrange for all transcripts from outside of Alberta to be sent. Final, official copies of transcripts can be sent to the following address:

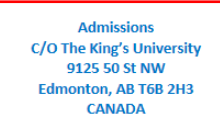

- . If you have applied for admission on a student's behalf, or if somebody else has applied on your behalf, the student who is applying must submit a signed authorization form. It is misrepresentation to apply on behalf of somebody else without authorization. Please let me know if this is the case, and I will send the appropriate form.
- . If you have applied through an Authorized Agent of The King's University, please be sure to submit the Authorization Form they provide you with, as well.

We value your privacy and will not discuss the details of your application with anyone but you. If you would like to give us permission to discuss details of your application (i.e., status, money owing, required documents) with a family member or another person residing in Canada, you will need to sign a grant of authority note. If you would like further instruction on this, please let me know.

If you are a student who may require Accommodations or Disability Support Services, you are also encouraged to complete an Accommodations Services Request Form as soon as possible.

Warm regards,

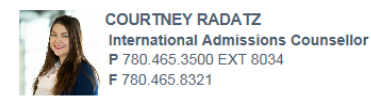

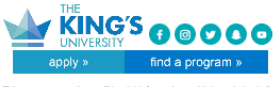

ribute or copy this e-mail. Please notify the sender immediately by e-mail if you have oted, corrupted, lost, destroved, arrive late or inc free as info

Reply Reply all Forward

## **Uploading Your Documents**

 $6 \Leftrightarrow \rightarrow \cdots$ 

You will receive an email similar to the picture to this one with the subject line "Your Next Steps".

It is important to make note that we will accept documents that are scanned, but will eventually need your final, official transcripts. Scanned documents can be uploaded to the **Application Status** Page for initial admission, but official transcripts need to be directly sent to our Admissions Office.

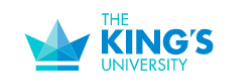

The [Application Status](https://admissions.kingsu.ca/account/login?r=https%3a%2f%2fadmissions.kingsu.ca%2fportal%2fstatus) 

Karuna Gobin Logout

If you need to contact us regarding your application, provide your name and this reference number: 165655387.

#### **Welcome to your Application Status Page, Karuna!**

Your Application Status Page contains important information regarding your application to The King's University. We recommend checking this page regularly for updates.

#### **Important Reminders**

\*Transcripts: We will automatically receive final, official transcripts from high schools teaching Alberta Education curriculum and post-secondary institutions affiliated with Apply Alberta.

If you are attending/have attended a high school or post-secondary institution that does not belong to the group above (i.e., does not teach Alberta Education curriculum, is not affiliated with Apply Alberta, or is from another province/country), you are responsible for sending your final, official transcripts to The King's University.

\*Course Registrations and Interim Grades: To speed up the admissions process, please provide us with copies of your course registrations and most recent interim grades in the form of progress reports or interim transcripts. We can accept photographs of school-issued paper documents, or screenshots of online accounts. Please make sure that your full name, the course name or code, and grades (if applicable) are clearly visible in the image. To submit required documents. please see the Upload Materials section below or email vour documents to vour Admissions Counsellor. Note: Copies of course registrations and interim grades can be uploaded as "Copy of Transcript: (School Name)."

#### **Application Proof**

This is a proof of your application and is for your records only. Do not send this proof by mail as your application.

**Preview Application Proof** 

#### **Application Checklist**

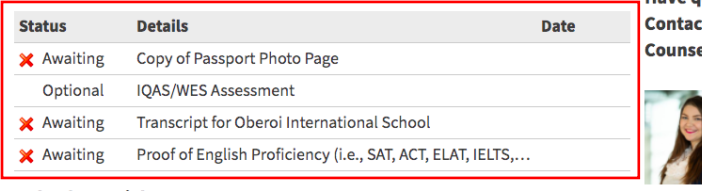

#### **Upload Materials**

To submit documents that we have requested, please select the document type below and upload a Word document, PDF, or scanned image file. If we have not requested that you submit documents to us, you may disregard this.

Choose File No file chosen **Upload** 

#### **Recent Activities**

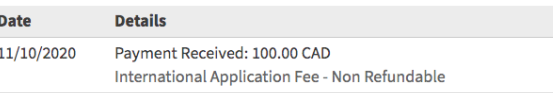

Change Email Address Change Password Logout

**Have questions?** t vour Admissions: ellor!

**Courtney Radatz** 

International Admissions Couns courtney radatz@kingsu.co P +1 780-465-3500 ext. 8034 C +1 780-777-4527

#### **Verify Address**

We have your address listed as follows:

**Mailing Address** J E Soc Bldg., Khernagar, **Bandra East** Mumbai, Maharashtra 400051 India

Once we have received all the required documents, it can take up to two weeks for us to complete the processing. If we find there are additional documents we need, we will send you an email to let you know. Please continue to check your email to make sure you receive these important updates.

[Page](https://admissions.kingsu.ca/account/login?r=https%3a%2f%2fadmissions.kingsu.ca%2fportal%2fstatus) is where you will get to see your application checklist, application status, upload your documents and see any updates such as change in your application status. You will receive an email titled "*The King's University: Application Creation*" which will include your login information. If this doesn't work, you can reset your PI[N here.](https://admissions.kingsu.ca/account/login?r=https%3a%2f%2fadmissions.kingsu.ca%2fportal%2fstatus)

#### The **Application**

**Checklist** shows what we are missing from your application. Documents that indicate "awaiting" are required in order to move ahead with your application.

Use the drop-down bar to identify what kind of document you are uploading. Proceed to upload a scanned copy or file by clicking "choose file" and submitting them by clicking "upload".

Remember that even though you've submitted scanned copies of your documents, we will still need official documents sent to the Admissions Office directly from your institution if it is not located in Alberta.

### Important Update To Your Application Status Page!

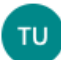

The King's University <admissions@kingsu.ca> Thu 11/26/2020 12:33 PM To: You

### Hi Karuna.

There has been an important update to your Application Status Page.

You can log in to view this important update here.

If you have any questions, please do not hesitate to contact us.

### Best,

**ADMISSIONS DEPARTMENT** 9125 50 Street, Edmonton, AB T6B 2H3 P780.465.8334 • F780.465.8321

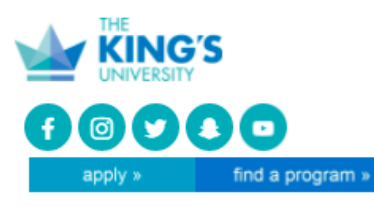

ge contains confidential information and is intended only for the individual named. If you are not the named addressee you should not disseminate, distribute or copy this e-mail. Please notify the sender immediately by e-mail if you have received this e-mail by mistake and delete this e-mail from your system. E-mail transmission cannot be guaranteed to be secure or error-free as information could be intercepted, corrupted, lost, destroyed, arrive late or incomplete, or contain viruses. The sender therefore does not accept liability for any errors or omissions in the contents of this message, which arise as a result of e-mail transmission. If verification is required please request a hard-copy version.

### **Status Update**

New updates to your application were posted November 26, 2020.

**View Update >>** 

### The following letters are available for this account:

- New: Decision Letter November 26, 2020
- Study Permit Request Letter November 26, 2020 (displayed)

**Return to Application Status** 

## **Your Admission Decision**

Once a decision has been made on your application, you will receive an email with the title "Important Update To Your Application Status Page!"

Click on the link or visit th[e Application Status](https://admissions.kingsu.ca/account/login?r=https%3a%2f%2fadmissions.kingsu.ca%2fportal%2fstatus)  [Page](https://admissions.kingsu.ca/account/login?r=https%3a%2f%2fadmissions.kingsu.ca%2fportal%2fstatus) to find out more.

Once you've logged in, scroll down to the highlighted box that says "Status Update". Click "View Update"

Then scroll down until you see **New:** Decision Letter – and the date it has been given to you. This is your admissions letter. The Study Permit Request Letter has important information related to your study permit application. You will submit this to IRCC when you are applying for your study permit.

#### **Status Update**

An update to your application was last posted November 26, 2020.

#### View Update >>

#### **Forms**

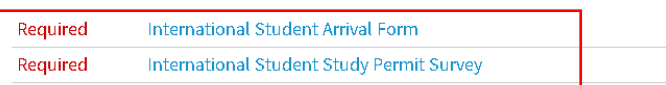

#### **Admitted Checklist**

Your Admitted Checklist (shown below) will list your next steps at King's until you have paid your tuition deposit and course registration opens on April 1.

After April 1, if you have paid your tuition deposit, you will receive an email with log in credentials for your new account on CrossRoad Web Services. Your new CrossRoad account will take the place of your Application Status Page. In Crossroad, you will be able to complete the remainder of your next steps, including registering for courses.

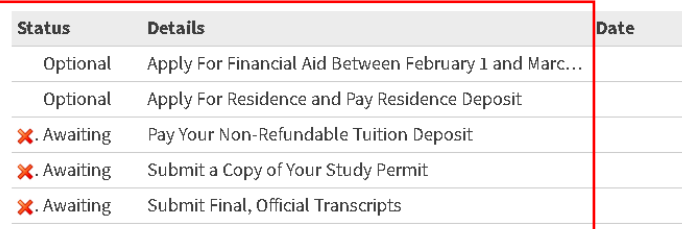

Visit the King's website to learn how to submit your residence application and pay your tuition and residence deposits.

**Have questions? Contact your Admissions** Counsellor!

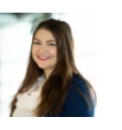

**Courtney Radatz** International Admissions Counsellor courtney.radatz@kingsu.ca P +1 780-465-3500 ext 8034 C +1 780-777-4527

### **Verify Address**

We have your address listed as follows:

**Mailing Address** J E Soc Bldg., Khernagar, Bandra East Mumbai, Maharashtra 400051 India

**Edit Addresses** 

## **After you receive Admission**

Now that you have admission, it's important to continue checking your email and your Application Status Page for new tasks to complete.

There are two forms to complete.

The **International Student Arrival Form** is to let us know when your flight is booked and what your travel plans are.

The **International Student Study Permit Survey** is to provide you with customized Study Permit Application instructions.

**Remember, you can always contact your Admission Counsellor if you have questions. Your Admission Counsellor's contact information will always be available on the right hand side of the Application Status Portal.**

**We can't wait to meet you!**

**[APPLY HERE](https://applyalberta.ca/)**